## **LIMIS ATLIKTI PAKEITIMAI**

# **2022 11 24 įdiegta versija 4.19.0**

#### **I. Ataskaitos**

1. Atlikti pakeitimai metinėje ataskaitoje. (R-129).

#### **II. Eksponatai**

1. Praplėstas lauko "Būklė" pildymas: realizuota galimybė fiksuoti eksponato būklę skirtingu laiku; realizuota galimybė pirminės apskaitos knygoje ir inventorinėje knygoje pasirinkti atvaizduoti, jei reikia, skirtingą eksponato būklę; realizuota galimybė aprašyti eksponato būklę po konservavimo ar restauravimo darbų. (R-107).

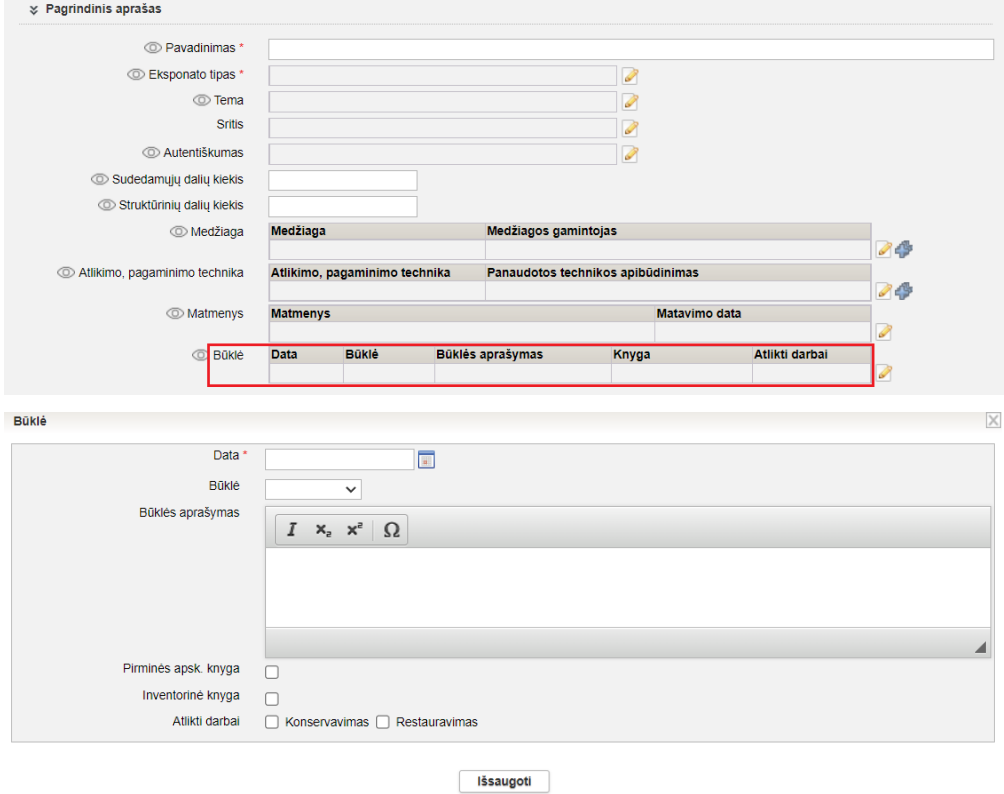

#### **Svarbu!**

Eksponato būklė, pažymėta požymiu "Pirminės apsk. knyga", bus atvaizduojama pirminės apskaitos knygoje.

Eksponato būklė, pažymėta požymiu "Inventorinė knyga", bus atvaizduojama inventorinėje knygoje. Eksponato būklė, nepažymėta požymiais "Pirminės apsk. knyga" ir (ar) "Inventorinė knyga", nebus atvaizduojama pirminės apskaitos knygoje ir (ar) inventorinėje knygoje.

Eksponato būklė, pasikeitusi po konservavimo ar restauravimo darbų, gali būti pažymėta požymiais "Konservavimas" ar "Restauravimas" ir aprašyta.

Eksponatų, įvestų iki LIMIS 4.19.0 versijos įdiegimo, būklės laukas "Data" automatiškai užpildytas data, kuri atvaizduojama eksponato aprašo lauke "Aprašymo data".

Eksponatų, įvestų iki LIMIS 4.19.0 versijos įdiegimo, būklė automatiškai pažymėta požymiais "Pirminės apsk. knyga" ir "Inventorinė knyga".

Eksponatų, įvestų iki LIMIS 4.19.0 versijos įdiegimo, būklės lauke "Būklės aprašymas" atvaizduojama informacija, kuri buvo įvesta lauke "Būklės išsamus aprašymas".

Apskaitos aktuose bus atvaizduojama vėliausiai įvesta eksponato būklė.

2. Realizuota galimybė eksportuoti į bylą (Excel, PDF) komplektą ir jį sudarančius eksponatus, grupę ir ją sudarančius eksponatus. (R-144, R-191).

Aprašymas: eksponatų paieškos rezultatų sąraše, pažymėjus komplektą ar grupę varnele, paspaudus mygtuką "Eksportuoti komplektus, grupes", į pasirinktą bylą bus išeksportuotas komplekto ar grupės aprašas ir komplektą, grupę sudarančių eksponatų aprašai.

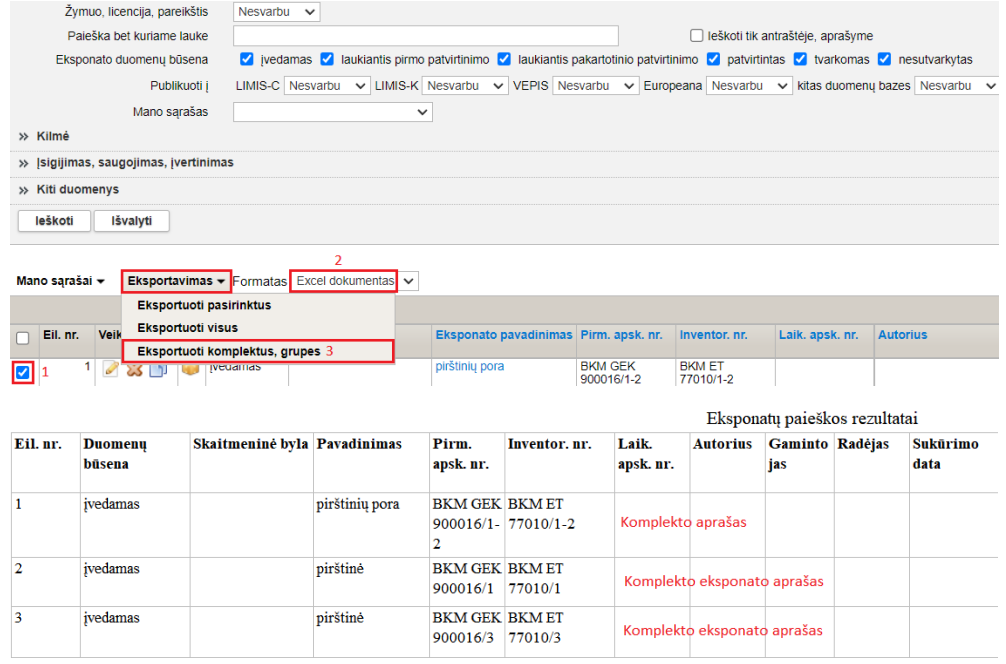

3. Realizuota galimybė pasirinkti rodyti ar nerodyti nuorodą į eksponato aprašymą www.limis.lt eksponatų paieškos rezultatų lentelėje. (R-309).

Nuorodos į eksponato aprašymą www.limis.lt atvaizdavimo eksponatų paieškos rezultatų sąrašo lentelėje nustatymas:

*Naudotojo nustatymai (1) -> Paieškos rezultatų lentelės stulpelių nustatymai (2) -> Eksponatų paieška (3) -> Portalo nuoroda (4) -> Pridėti (5).*

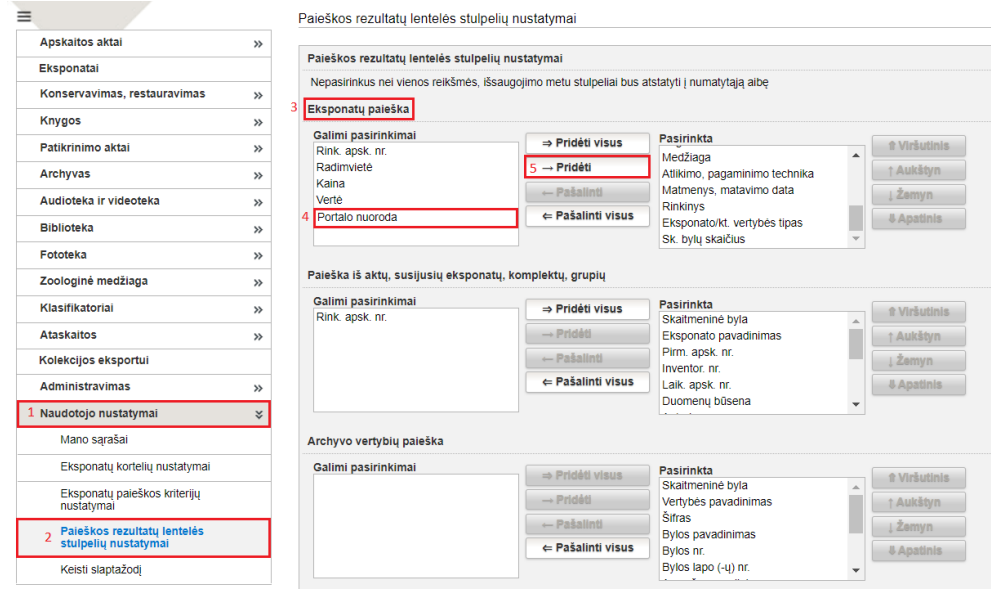

Pasirinkus rodyti eksponato nuorodą į www.limis.lt bei pasirinkus nuorodos rodymo vietą, eksponatų paieškos rezultatų sąrašo lentelėje ji bus rodoma toje lentelės vietoje, kuri buvo pasirinkta nustatymuose. Paspaudus ant nuorodos ženkliuko, būsite nukreipti į eksponato aprašymą www.limis.lt:

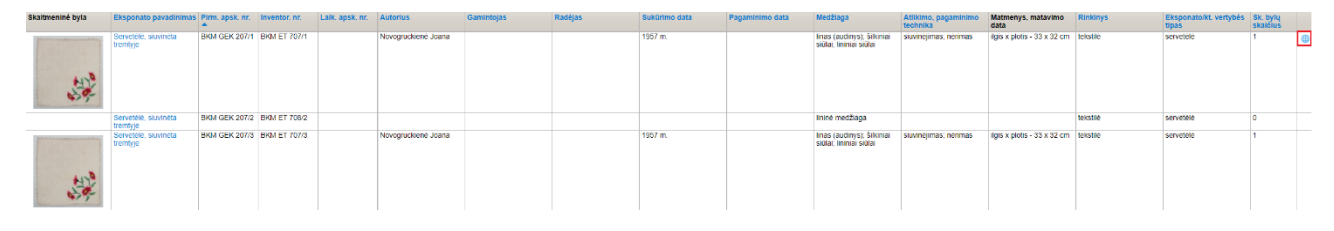

### **III. Restauravimas**

1. Sukurta nauja ataskaita "Restauravimo darbų sąrašas". (R-323).

Pastaba. Ataskaitos formavimo kriterijuose ("Spausdinami stulpeliai") galima pasirinkti, kokius eksponato duomenis atvaizduoti ataskaitoje, juos pažymint varnele:

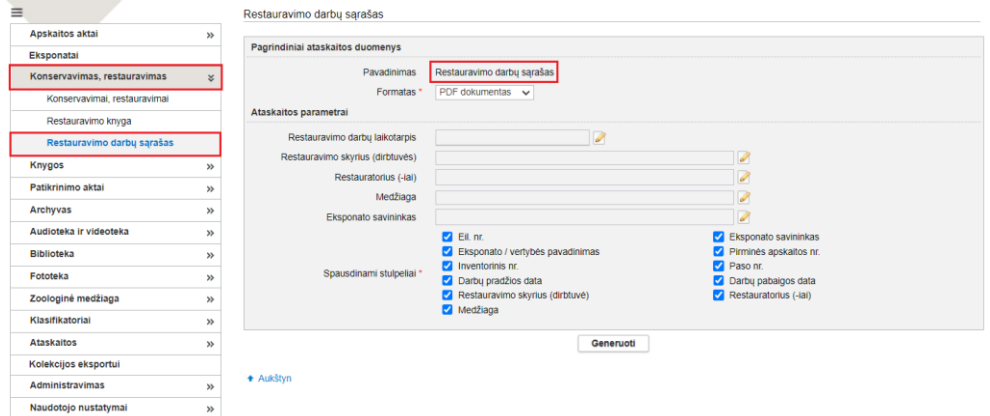

2. Sukurtas naujas Restauravimo knygos šablonas. (R-341).

Muziejus turi galimybę pasirinkti formuoti naują arba seną Restauravimo knygos šabloną. Naujo Restauravimo knygos šablono nustatymas pasiekiamas:

# *Administravimas -> Sistemos parametrai -> Restauravimo knygos šablonas -> Restauravimo knyga (naujas šablonas).*

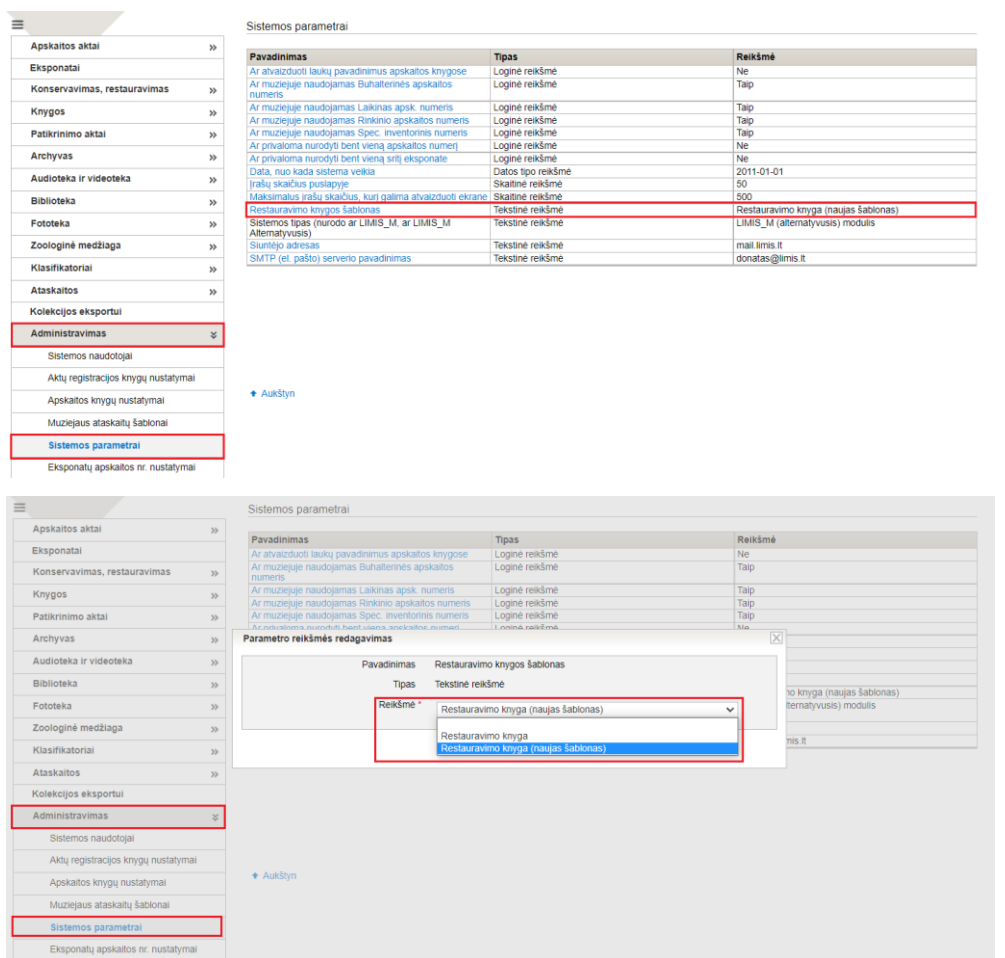

# Restauravimo knyga (naujas šablonas):

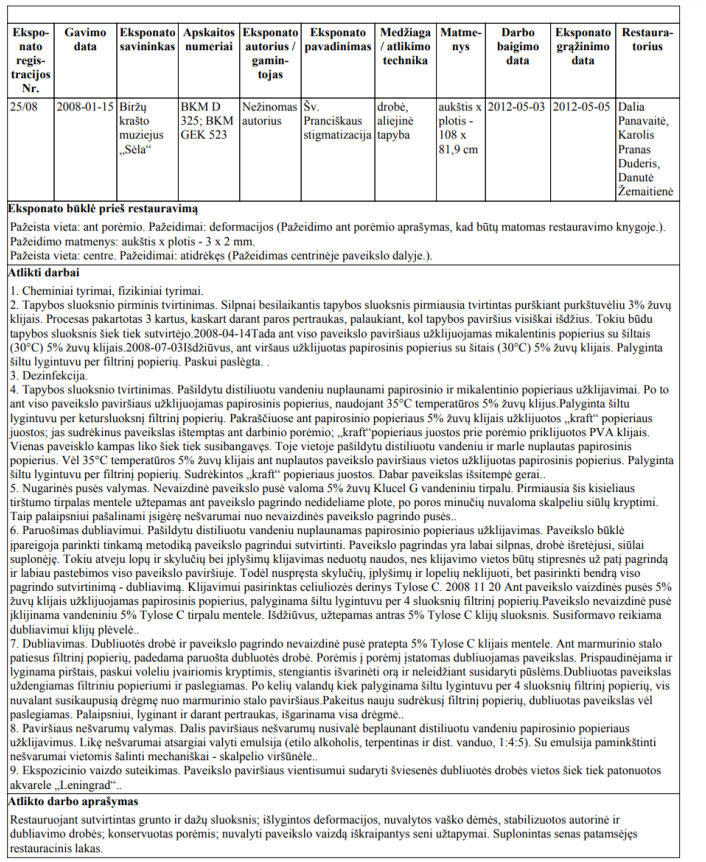